## 大田区 持ち帰りタブレット端末 活用ハンドブック【小学校版】 大田区教育委員会

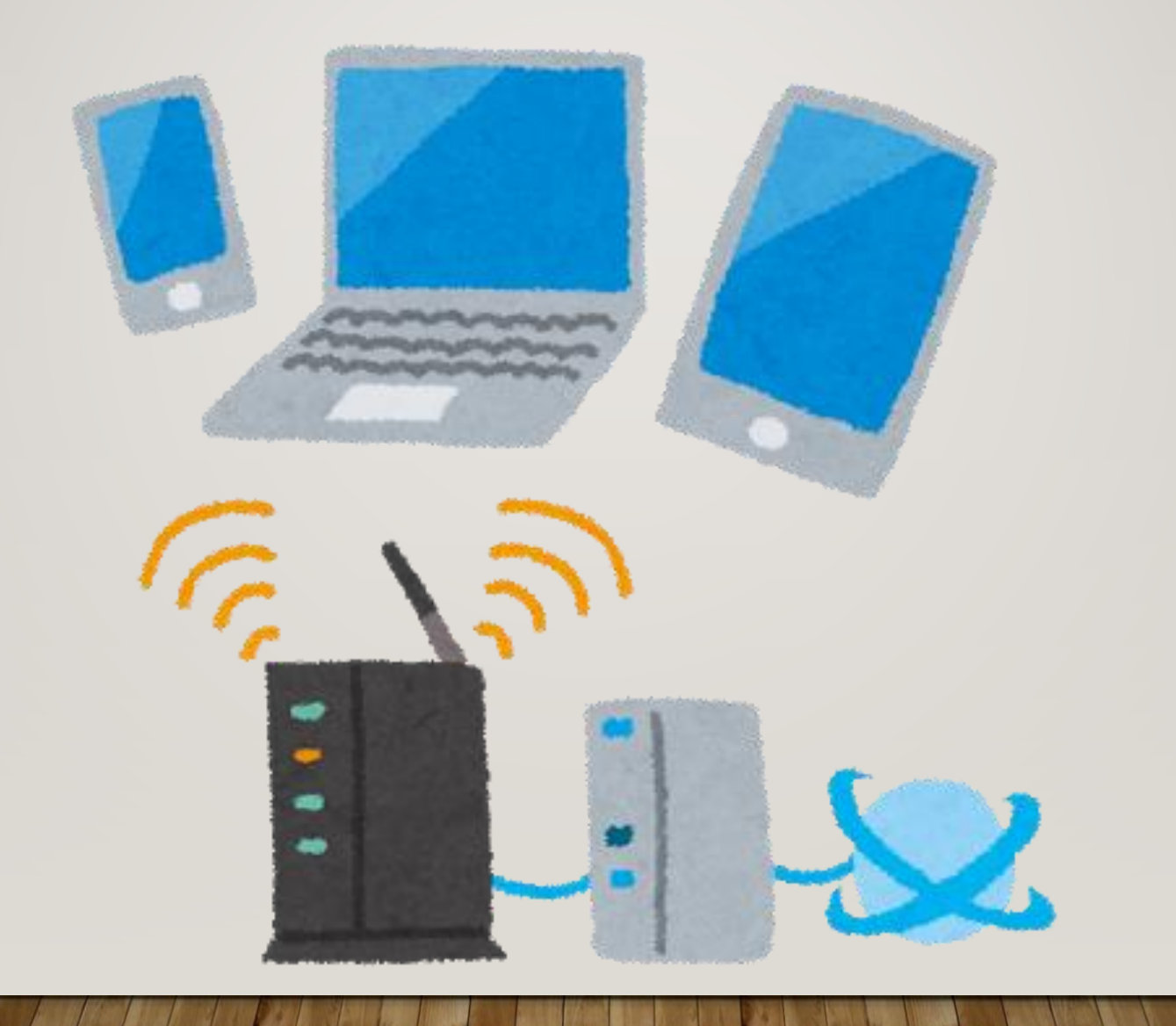

目 次 〇 児童用 Chromebook貸出端末マニュアル P.1 項目一覧 P.2 貸出機器・付属品 一覧 P.3 諸注意 P.4 端末を使うとき・端末を使い終わったら P.5 Wi-fi接続方法(ご自宅の無線環境に接続する方法) P.6 貸出モバイルルーター 充電方法 等 P.7 貸出モバイルルーター 無線LAN接続方法 P.8 【参考】初回ログイン方法 P.9 【参考】ログイン時の追加認証 P.10 2回目以降のログイン方法 P.11 キーボード操作方法 P.12 キーボード操作方法(児童向け) P.13 タッチパッド操作方法 P.14 カメラ起動・撮影方法 P.15~ Googleドライブへデータをアップロードする方法 P.17 まなびポケット ログイン方法 P.18~ 【参考】Chromebookで出来ること (Google社提供アプリ) P.21~ 【参考】Chromebookで利用できること (まなびポケット 利用可能コンテンツ等) <巻末> 大田区「持ち帰りタブレット活用のルール」 P.1 タブレットを使うときの注意点 P.2 健康のために 安全のために 個人情報など 写真・動画の撮影 P.3 データの保存 設定の変更 不具合や故障

使用の制限